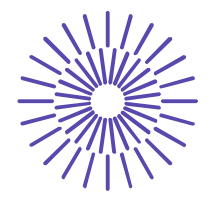

### **Nové možnosti rozvoje vzdělávání na Technické univerzitě v Liberci**

**Specifický cíl A3: Tvorba nových profesně zaměřených studijních programů**

### **NPO\_TUL\_MSMT-16598/2022**

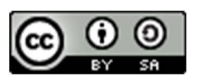

# **Téma 6: Příklad 1 – test hypotézy o parametru μ normálního rozdělení**

Ing. Vladimíra Hovorková Valentová, Ph.D.

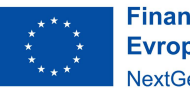

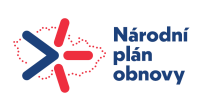

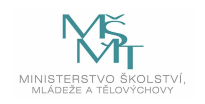

#### TECHNICKÁ UNIVERZITA V LIBERCI

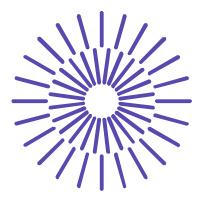

## *Zadání příkladu:*

Byla testována pevnost 12 lan (v tunách). Zjištěny byly následující hodnoty:

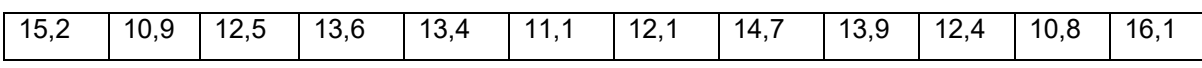

Výrobce lan tvrdí, že průměrná pevnost jeho lan je 13 tun. Ověřte jeho tvrzení na hladině významnosti 5 %, jestliže předpokládáme, že pevnost lan se řídí normálním rozdělením.

#### Řešení příkladu:

Úkolem je testovat střední (průměrnou) hodnotu pevnosti lan, která má normální rozdělení. Zvolíme tedy test hypotézy o parametru μ normálního rozdělení.

 $n = 12$  $\alpha = 0.05$ 

1)  $H_0: \mu = 13$ 

 $H_1$ :  $\mu \neq 13$ 

- 2)  $t = \frac{\bar{x} \mu_0}{s}$  $\sqrt{n}$ (Jako testové kritérium volíme statistiku t, protože pracujeme s malým výběrem!)
- 3)  $W = \{t; t \leq t_{\frac{\alpha}{2}}(n-1) \cup t \geq t_{1-\frac{\alpha}{2}}(n-1)\}\$

$$
W \equiv \left\{ t; t \le t_{0,025}(11) \cup t \ge t_{1-\frac{\alpha}{2}}(n-1) \right\}
$$

$$
W \equiv \{t; t \le -2,201 \cup t \ge 2,201\}
$$

4) Pro výpočet hodnoty t je potřeba z výběrových dat vypočítat hodnotu aritmetického průměru a výběrové směrodatné odchylky:  $\bar{x} = 13,058$ , s´x =1,730.

$$
t = \frac{\bar{x} - \mu_0}{\frac{s'}{\sqrt{n}}} = \frac{13,058 - 13}{\frac{1,730}{\sqrt{12}}} = 0,116
$$

5)  $t \notin W$  → nezamítáme H<sub>0</sub>, nepřijímáme H<sub>1</sub>.

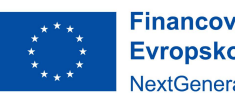

**Financováno** Evropskou unií NextGenerationEU

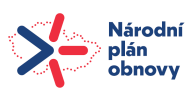

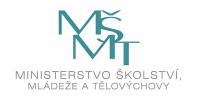

## TECHNICKÁ UNIVERZITA V LIBERCI

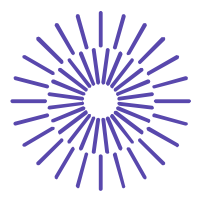

Na hladině významnosti 5 % nezamítáme hypotézu o tom, že průměrná pevnost lan je 13 tun, tj. tvrzení výrobce je správné.

#### *SPSS 28:*

Data zadáme pod sebe do jednoho sloupce:

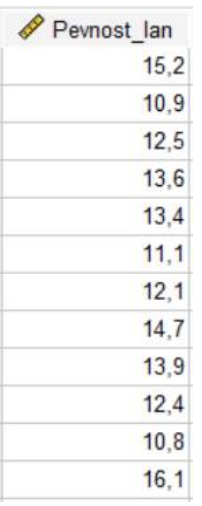

Potom přejdeme k posloupnosti procedur Analyze – Compare means – One-Sample T-Test. Vstupní panel vyplníme následujícím způsobem:

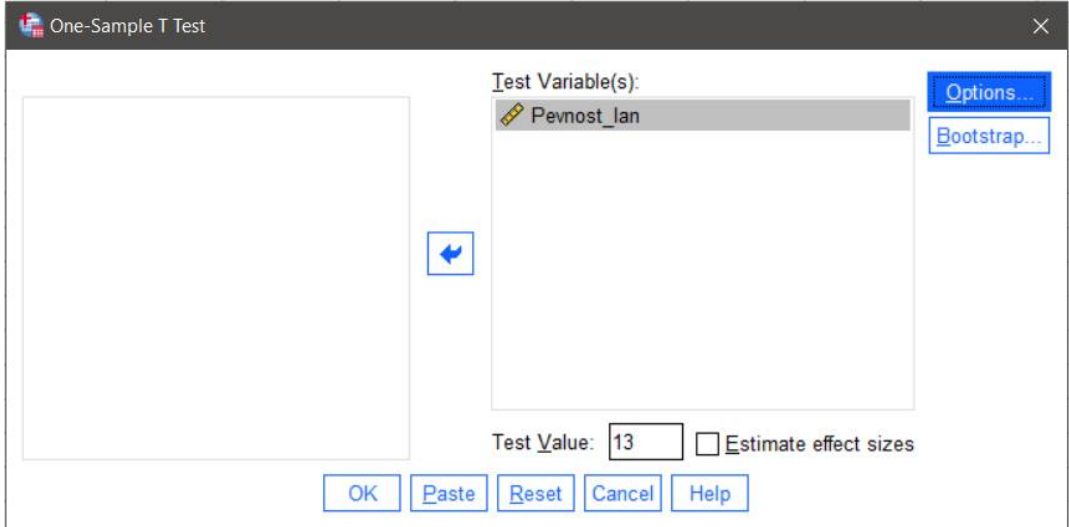

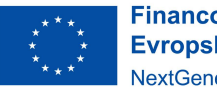

**Financováno** Evropskou unií NextGenerationEU

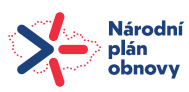

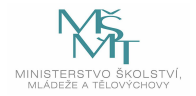

### TECHNICKÁ UNIVERZITA V LIBERCI

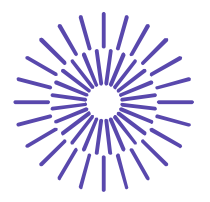

Tlačítko *Options***:** v *Confidence Interval Percentages* zadat požadovanou spolehlivost 95% (je tam přednastavená).

Výstup obsahuje tabulku s vybranými popisnými charakteristikami (rozsah výběru, aritmetický průměr, výběrová směrodatná odchylka atd.):

#### **One-Sample Statistics**

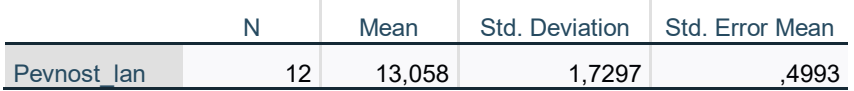

Výsledek testu najdeme v další tabulce:

#### **One-Sample Test**

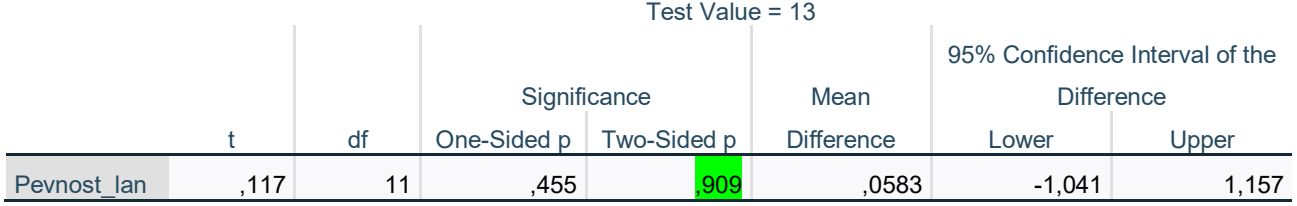

Pokud tedy budeme příklad řešit přes SPSS, záznam o průběhu testování by měl být následující:

- 1)  $H_0: \mu = 13$  $H_1$ :  $\mu \neq 13$
- 2) t = 0,117 (Pozn. při ručním výpočtu t = 0,116. Drobný rozdíl vznikl jako chyba ze zaokrouhlování popisných charakteristik).
- 3) Sig. = 0,909 (je potřeba zvolit "Two-Sided p", protože H<sub>1</sub> je oboustranná v tabulce označeno zeleně).
- 4) Sig. >  $\alpha$ , nezamítáme H<sub>0</sub>, nepřijímáme H<sub>1</sub>.
- 5) Na hladině významnosti 5 % nezamítáme hypotézu o tom, že průměrná pevnost lan je 13 tun, tj. tvrzení výrobce je správné.

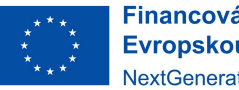

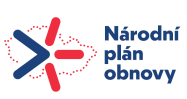

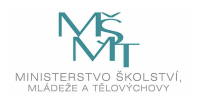